# **Visualização de Propagação de Ondas Mecânicas**

### **Rodrigo Mologni Gonçalves dos Santos, José Mario de Martino (Orientador)**

Departamento de Engenharia de Computação e Automação Industrial (DCA) Faculdade de Engenharia Elétrica e de Computação (FEEC) Universidade Estadual de Campinas (Unicamp) Caixa Postal 6101, CEP 13083-970 – Campinas, SP, Brasil

{mologni, martino}@dca.fee.unicamp.br

**Abstract** – This paper presents a author's master degree dissertation project proposal; whose objective is develop a software that enables the interactive visualization of wave propagation described in files generated by simulation, in order to solve the need of FEM's Computational Mechanics Department. The theoretical basis to be applied on the proposal comes from scientific visualization, which provides a kit of techniques for data visualization. A study was conducted prior to choose the environmental development and more favorable experiences that demonstrated the advantages of adding the VTK to project.

**Keywords** – Computer graphics, scientific visualization, mechanical waves.

## **1. Introdução**

A onda mecânica é uma perturbação que se propaga, sem transporte de matéria, ao longo de um meio material elástico. O som é um exemplo de onda mecânica; cuja energia é transmitida por oscilações longitudinais e a propagação é visivelmente imperceptível. Mesmo quando visíveis, como é o caso das ondas oceânicas, a velocidade com que a propagação ocorre pode prejudicar a visualização. Isto porque a velocidade de propagação de uma onda depende das propriedades inercial e elástica do meio material. A percepção visual e a velocidade de propagação das ondas, tal como exemplificados, são dois dentre outros fatores que dificultam o processo cognitivo de propagação de ondas mecânicas.

As ondas podem ser descritas matematicamente e, portanto, simuladas por computador. E com o apoio da visualização científica é possível visualizar a propagação de ondas mecânicas, sejam simuladas por computador ou amostradas de um meio físico por equipamentos específicos de captação. Com isso, as ondas mecânicas, mesmo quando visivelmente imperceptíveis, podem ser visualizadas e a velocidade de propagação, dentre outras propriedades que descrevem o comportamento das ondas, controlada durante a simulação. Portanto, com a visualização científica é possível ampliar a capacidade do processo cognitivo humano no que se refere à propagação de ondas mecânicas.

A possibilidade de visualização e exploração de dados que descrevem o comportamento de ondas mecânicas é um desafio levantado pelo Prof. Dr. Euclides de Mesquita Neto (E.M.N.) do Departamento de Mecânica Computacional (DMC) da Faculdade de Engenharia Mecânica da Universidade Estadual de Campinas. No qual auxiliaria, por exemplo, na detecção de regiões onde as interferências das ondas poderiam provocar abalamento de estruturas.

### **2. Proposta**

O objetivo deste projeto de dissertação de mestrado é desenvolver um programa por meio do qual o usuário (especialista em mecânica das ondas) possa visualizar e explorar, de maneira interativa, a propagação de ondas mecânicas descrita em um arquivo de texto gerado pelo Wanglay (um programa desenvolvido no DMC que simula a propagação de ondas mecânicas).

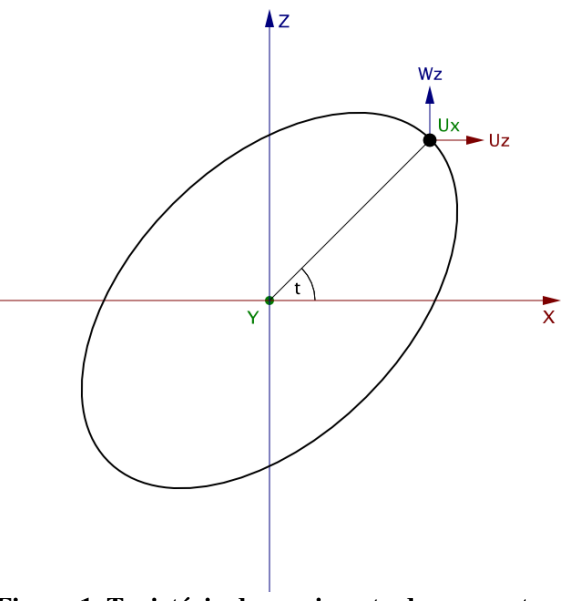

**Figura 1. Trajetória do movimento de um ponto influenciado pelos vetores complexos de deslocamento ao longo do tempo.** 

#### **2.1 Simulação pelo Wanglay**

A simulação de uma onda mecânica superficial, por exemplo, gera um conjunto de pontos igualmente espaçados. E para cada um destes pontos os vetores complexos de deslocamento *Ux*, *Uz* e *Wz* que influenciam no movimento oscilatório de um ponto ao longo do tempo, respectivamente sobre os eixos *Y*, *X* e *Z*, tal como ilustrado na Figura 1.

Para visualizar o efeito de propagação da onda é necessário calcular para cada instante de tempo as novas coordenadas dos pontos sob influência de seus respectivos vetores complexos de deslocamento. A Equação 1 descreve as novas coordenadas  $(x', y', z')$  de um ponto  $(x, y, z)$  em função do valor angular *t* que varia entre 0 e 1.

$$
\begin{bmatrix} x' \\ y' \\ z' \end{bmatrix} = \begin{bmatrix} x \\ y \\ z \end{bmatrix} + \begin{bmatrix} \Re(Uz) & \Im(Uz) \\ \Re(Ux) & \Im(Ux) \\ \Re(Wz) & \Im(Wz) \end{bmatrix} \cdot \begin{bmatrix} \cos(2 \cdot \pi \cdot t) \\ -\sin(2 \cdot \pi \cdot t) \end{bmatrix}
$$
 (1)

#### **2.2 Ambiente de Desenvolvimento**

Para o desenvolvimento do programa serão utilizados os seguintes recursos computacionais: a linguagem de programação Python, a biblioteca gráfica Qt (por meio do empacotador PyQt) e o conjunto de ferramentas de visualização de dados VTK.

O Python é uma linguagem de programação de alto nível, interpretada, de extensão, orientada a objetos, portável, flexível, de código aberto, e livre para uso e distribuição [4]. As principais vantagens para se adotar esta linguagem ao invés de outras comumente utilizadas, tais como C++ e Java, são: Qt e VTK possuem interfaces para Python e entre si; o tempo gasto para escrever um código em Python é, em média, duas vezes menor do que para C++ ou Java; o número de linhas de código necessário para desenvolver um aplicativo em Python é bem inferior que em C++ ou Java; e o tempo de execução de um aplicativo escrito em Python tende a ser inferior ao mesmo escrito em Java [6].

O Qt é uma biblioteca em C++ própria para o desenvolvimento de aplicações com interface

gráfica. Como o Python é a linguagem de programação adotada para o desenvolvimento do programa, então será necessário utilizar o PyQt, um empacotador Qt para Python [7]. Em comparação com as bibliotecas gráficas AWT e Swing (ambas do Java), o Qt fornece os seguintes benefícios: as funcionalidades são mais intuitivas; necessita de um número menor de linhas de código; o controle dos eventos é mais simples; e não impõe paradigmas de programação [1].

O VTK é um conjunto de ferramentas em C++ próprio para visualização de dados [2]. Contém as principais técnicas para visualização de dados escalares, vetoriais e tensoriais, tais como: mapeamento em cores, efeito banda, contorno, glifos e linha de fluxo; além de pré e pós-classificação; visão estereoscópica; conversão entre espaços de cores; mapeamento em altura; etc. São duas as motivações para utilizá-lo no desenvolvimento do projeto: aproveitamento de funcionalidades já implementadas; e economia de tempo. Além disto, o VTK demonstrou-se eficaz para solução de problemas apresentados em trabalhos semelhantes: visualização de propagação de ondas acústicas em teatros [3] e visualização de campos eletromagnéticos (ondas não mecânicas) [5].

#### **2.3 Processos de Desenvolvimento**

A Figura 2 ilustra o fluxo dos processos que serão adotados para visualizar a propagação de ondas mecânicas, desde a obtenção dos dados até a representação visual com interação do usuário. Os processos, sinalizados por retângulos em branco, são cinco: importação, filtragem, mapeamento, renderização e interface.

A importação consiste na obtenção e conversão dos dados contidos em arquivo para uma representação processável pelo VTK, no caso uma malha estruturada, já que os pontos contidos em arquivo são igualmente espaçados e quando deslocados não geram sobreposição. Na filtragem os dados podem ser reamostrados, eliminados ou enriquecidos com informações

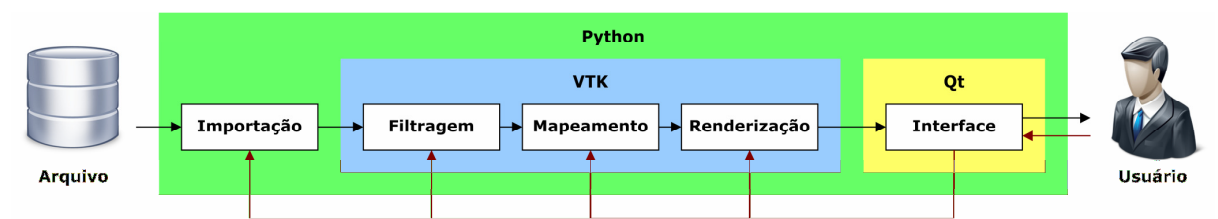

**Figura 2. Fluxo dos processos necessários para visualização da propagação de ondas mecânicas.**

adicionais. No mapeamento os dados préprocessados são mapeados em atributos gráficos, tais como pontos, polígonos e vetores. Na renderização ocorrem a tonalização, o cálculo de iluminação, o processamento de imagem, etc. A interface é o meio pelo qual o usuário interage com as funcionalidades do programa, visando permitir a visualização e exploração de regiões de interesse.

# **3. Resultados**

Para avaliar os benefícios da incorporação do VTK ao projeto, foram realizadas experiências pelo Paraview, um programa de visualização de dados que utiliza o VTK como base de suas funcionalidades. Entretanto, para que o Paraview pudesse interpretar os dados contidos em um arquivo gerado pelo Wanglay, foi necessário desenvolver um aplicativo que convertesse os dados para uma representação processável pelo VTK: o Wanglay2Paraview.

Para a realização dos testes foram utilizados dados que simulam a propagação de ondas mecânicas superficiais contendo 5.151 pontos. A

a) Efeito banda: os pontos localizados na parte positiva do eixo *Y* foram mapeados em vermelho e os demais em azul.

Figura 3 apresenta a aplicação do efeito banda e contorno sobre a malha estruturada. Em "a" foi possível verificar claramente o comportamento das ondas ao longo da superfície, além de identificar uma barreira que interfere na propagação (centro da imagem). Em "b", a visualização propiciou a identificação de regiões onde a intensidade da onda é menor ou maior, e o contorno permitiu distinguir locais de transição.

Os vetores de deslocamento *Uz* e *Wz* sobre cada ponto podem ser visualizados na Figura 4, na qual foi possível verificar como a propagação ocorre sobre os eixos *X* (a) e *Z* (b).

A Figura 5 apresenta a aplicação do recorte e contorno por intersecção na malha representada tridimensionalmente por mapeamento em altura. Ambas permitiram visualizar regiões de interesse.

Outras experiências, não ilustradas, foram realizadas para visualizar os vetores normais, a trajetória de deslocamento dos pontos e o espaço ocupado pela onda. Todos os testes foram apresentados ao E.M.N. e estes demonstraram-se eficazes para visualização de propagação de ondas mecânicas.

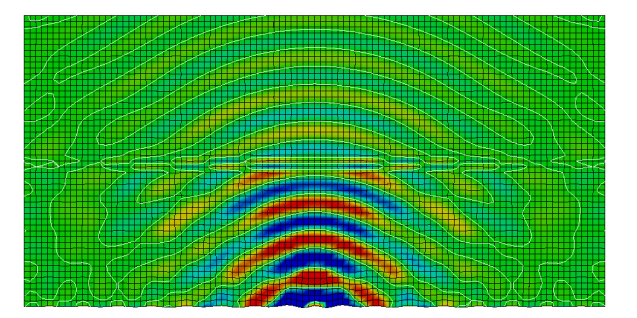

b) Contorno: as linhas em branco sinalizam os locais de transição entre as partes positiva e negativa do eixo

*Y*. Os pontos foram mapeados em cores variando do azul ao vermelho no modelo de cores HSV.

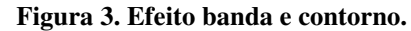

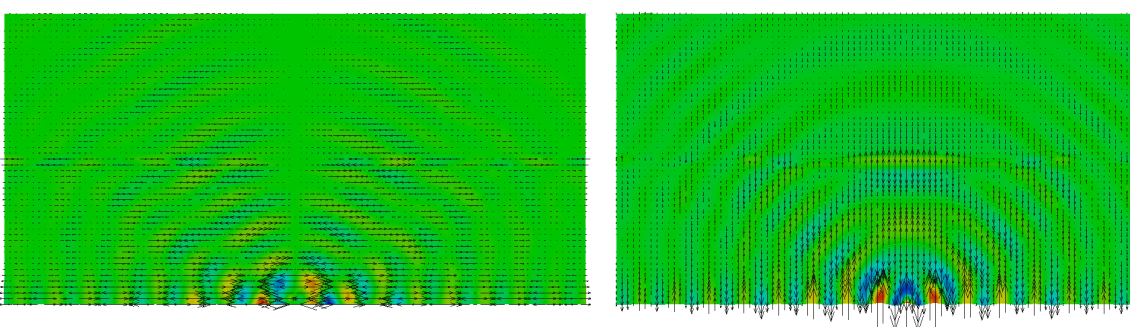

a) Vetores *Uz*: representados por glifos; indicam a propagação das ondas ao longo do eixo *X*.

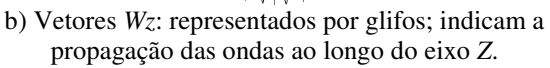

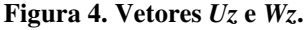

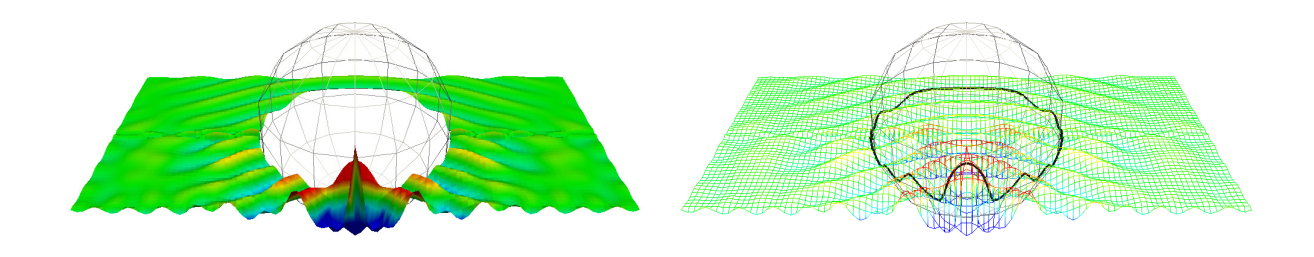

a) Recorte: resultado da subtração da malha estruturada b) Contorno por interseção: resultado da intersecção da com uma esfera. malha estruturada com a superfície de uma esfera. **Figura 5. Recorte e contorno por intersecção.** 

### **4. Conclusões**

A visualização científica disponibiliza um conjunto de técnicas para visualização de dados, que quando aplicados à visualização de propagação de ondas mecânicas, possibilita a visualização de ondas visivelmente imperceptíveis e o controle das propriedades que descrevem o comportamento das ondas.

 As experiências realizadas com o Paraview demonstraram que a incorporação do VTK ao projeto favorecerá o desenvolvimento do programa, eliminando o tempo que seria gasto com as implementações das funcionalidades.

Com isso, pode-se concluir que o prognóstico é favorável ao cumprimento do objetivo do projeto: propiciar ao especialista condição para visualizar e explorar dados que descrevem a propagação de ondas mecânicas.

# **Referências**

- [1] Matthias Kalle Dalheimer. Qt vs. Java: a comparison of Qt and Java for large-scale, industrial-strength GUI development. Klarälvdalens Datakonsult AB, 2002. http://turing.iimas.unam.mx/~elena/ PDI-Lic/qt-vs-java-whitepaper.pdf. (acessado em 19/01/2010).
- [2] Inc. Kitware. The VTK user's guide: updated for VTK version 5. Kitware, Inc., 2006.
- [3] Sami Khoury, Adrian Freed, and David Wessel. Volumetric modeling of acoustic fields in CNMAT's sound spatialization theatre. In: Proceedings of the Conference on Visualization '98 (Research Triangle Park, North Carolina, United States, October 18 - 23, 1998). IEEE Visualization. IEEE Computer Society Press, Los Alamitos, CA, 439-442.
- [4] Mark Lutz. Learning Python: third edition. O'Reilly Media, Inc., 2008.
- [5] Augusto Carlos Pavão, Eduardo Victor dos Santos Pouzada, and Marcio Antonio Mathias. Electromagnetic field visualization through VTK software. In: IEEE International Microwave and Optoelectronics Conference IMOC 2001, 2001, 2001. p. 21- 24.
- [6] Lutz Prechelt. An empirical comparison of C, C++, Java, Perl, Python, Rexx, and Tcl for a search/string-processing program. Fakultät für Informatik, Universität Karlsruhe, Germany, 2000. http://page.mi.fuberlin.de/prechelt/Biblio/jccpprtTR .pdf. (acessado em 19/01/2010).
- [7] Mark Summerfield. Rapid GUI programming with Python and Qt: the definitive guide to PyQt programming. Pearson Education, Inc., 2008.